WRF/Chem V3.3: A Quick Review Of How To Set-Up & Run

Steven Peckham

#### WRF/Chem Model System

#### **WRF-ARW Modeling System Flow Chart**

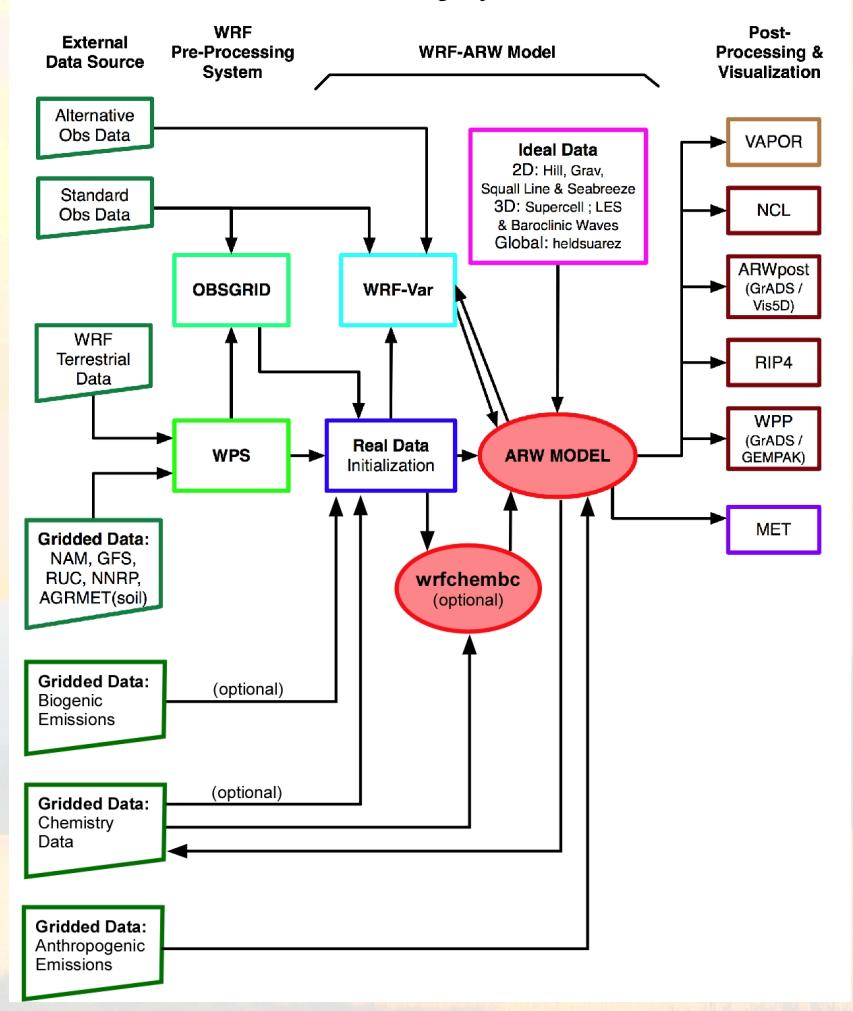

### WRF/Chem

- It is assumed that the user of WRF/Chem :
	- is *very familiar* with the WRF model system
	- have run WPS
	- and has made more than one weather simulation using WRFV3
- The chemistry code is now available with WRF V3 from NCAR.
	- Send email to WRF/Chem help (wrfchemhelp.gsd@noaa.gov)
	- www.wrf-model.org/WG11
- Test data is available as well
	- Small domain (40x40x35 grid points, 60 km horiz. spacing)

### WRF/Chem

- Compile WRF/Chem code (already done)
	- Set environmental variables
		- Define which model core to build (use ARW for now).
			- seteny WRF EM\_CORE 1
			- seteny WRF\_NMM\_CORE 0
		- Chemistry code is to be included in the WRF model build
			- setenv WRF\_CHEM 1
		- Kinetic Pre-Processor (KPP) code (later talk by Marc Salzmann)<br>
		setenv WRF\_KPP 1 => if KPP is to be included<br>
		setenv WRF\_KPP 0 => if KPP is NOT to be included
			-
			-
			- setenv FLEX\_LIB\_DIR /usr/lib setenv YACC ʻ/usr/bin/yacc –d<sup>&#</sup>x27;
			-
	- Configure and issue "compile em\_real" command Save compile output to file Check results for errors and check known problems web page if
		-
		- no wrf.exe

#### WRF/Chem Emissions

#### **WRF-ARW Modeling System Flow Chart**

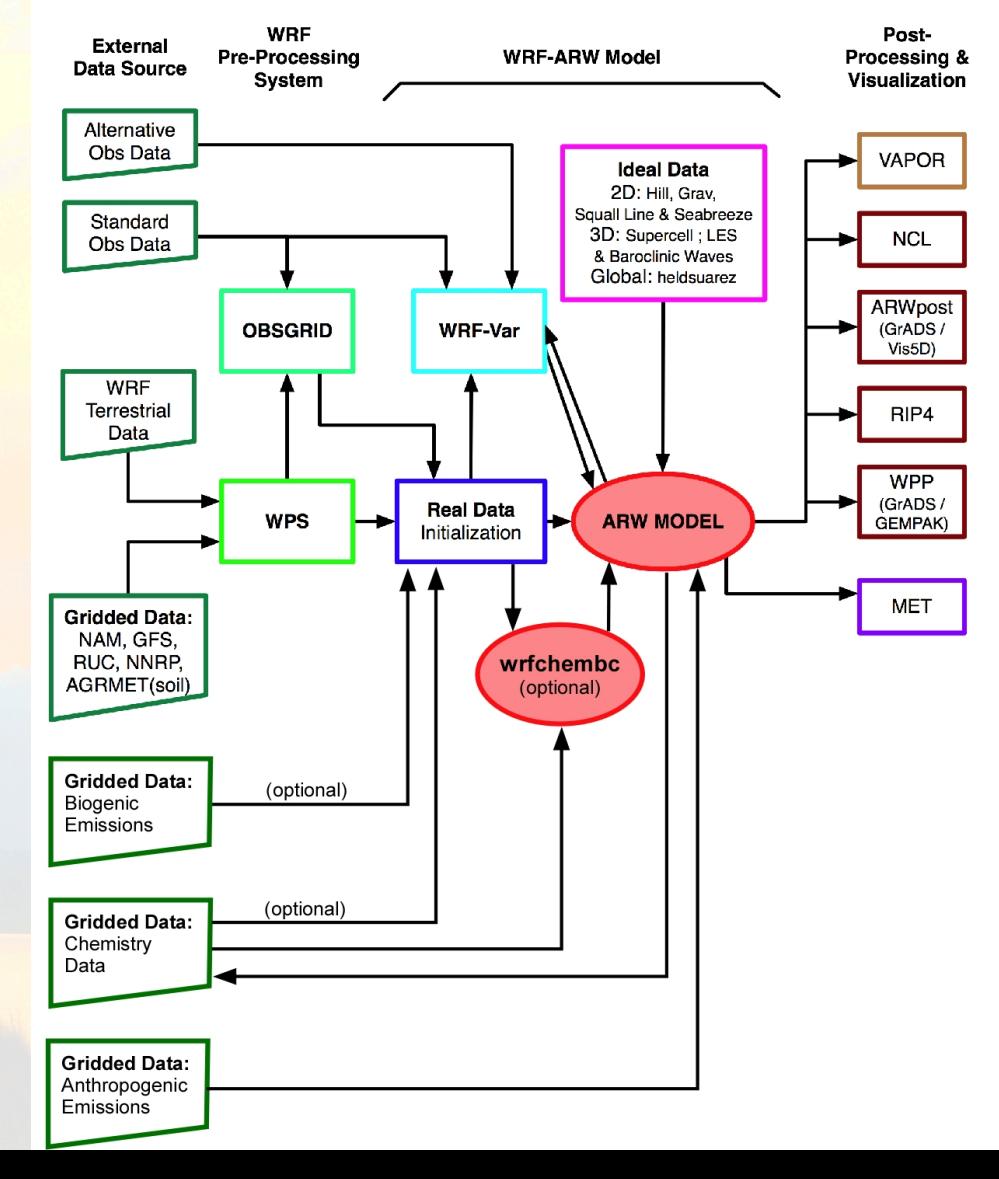

## WRF/Chem Emissions

- Two sources of anthropogenic emissions available:
	- National Emissions Inventory (NEI-2005) for U.S.
		- Run without chemistry first as mean wind profile is needed!
	- RETRO (.5 degree, month) and EDGAR (10 degree, annual)
		- Run Prep\_sources\_chem (Tutorial exercise 2)
	- Both include programs to map to WRF grid; binary output files
- Can use other external emissions data
	- Start with "raw" emissions data
	- Specify the speciation for the desired chemical mechanism
	- Prepared the 3-D (or 2-D) anthropogenic emissions data set
		- Map data onto your WRF-Chem simulation domain
	- Output data
- Goal: have data in a WRF data file to run with model

## WRF/Chem Emissions

- One methodology is available emissions + convert program
	- Reads header information from a WRF input file
	- Reads binary emissions data to a WRF netCDF data file
	- compile emi\_conv
- Convert program is very simple. Uses just a few namelist settings.
	- emiss  $opt=3 NEI$  emissions for U.S.A.
	- emiss opt=5 RETRO/EDGAR global emission
- Chpt. 3 and Appendix B of User's Guide for more information
- Users can create input data files through any other methodology

#### **WRF-ARW Modeling System Flow Chart**

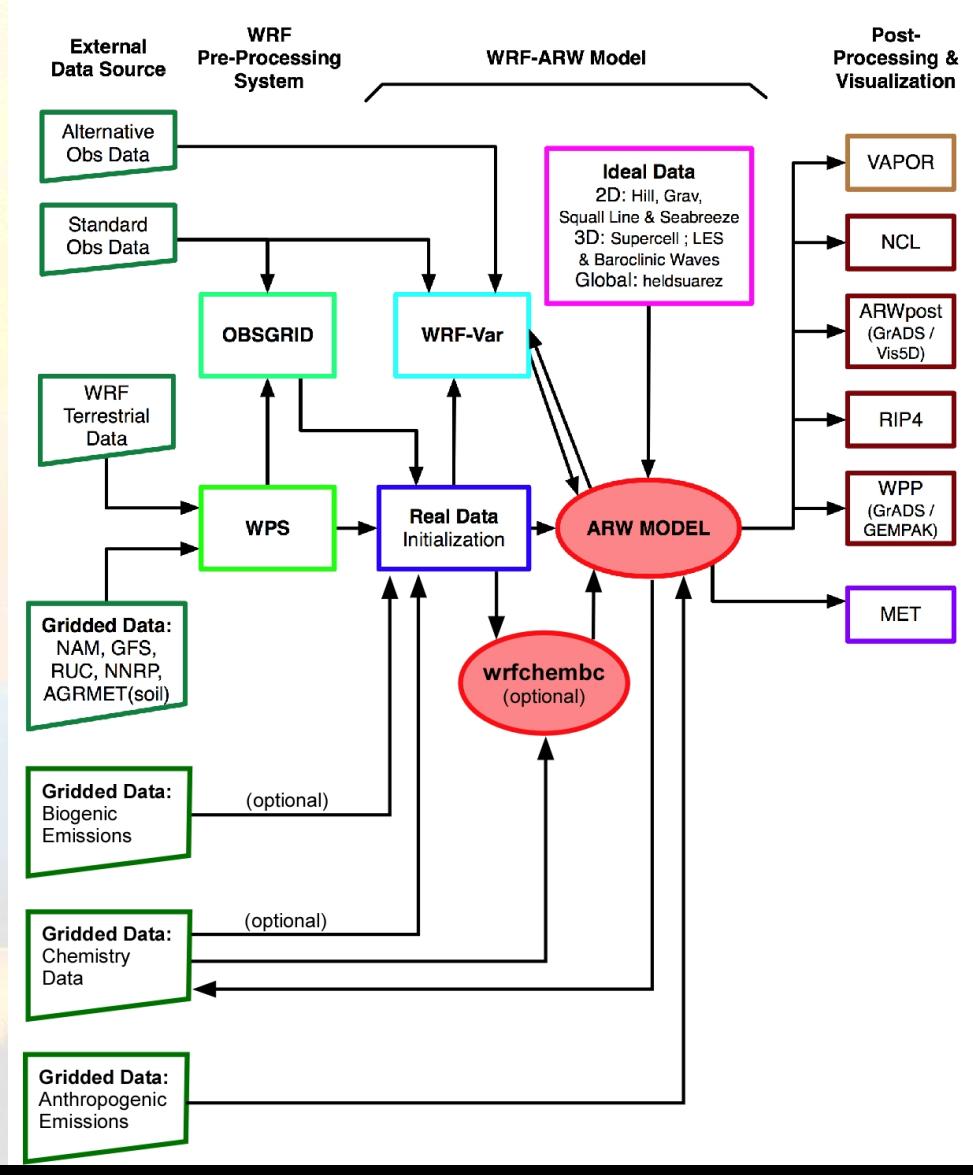

- 4 choices for Biogenic emissions
- Option 1: No biogenic emissions (bio emiss opt = 0):
	- Provide biogenic emissions through anthropogenic input.
	- No additional input data files.
- Option 2 (bio emiss opt = 1): (best default option)
	- Landuse based emissions following Guenther et al (1993, 1994), Simpson et al. (1995). Emissions depends on both temperature and photosynthetic active radiation.
	- No additional input data files.

- Option 3 (bio emiss opt = 2):
	- User specified from external data source
		- Biogenic Emissions Inventory System (BEIS) version 3.11 [*Vukovich and Pierce*, 2002] with land-use obtained from the Biogenic Emissions Landuse Database version 3 (BELD3) [*Pierce et al*., 1998].
	- Static 2-D surface data provided in input data file and are modified according to the environment
	- Data is read in via auxinput6 when running real.exe
		- auxinput6 inname = 'wrfbiochemi d01',
		- io form auxinput $6 = 2$ ,

- Option 4 (bio\_emiss\_opt = 3): MEGAN
	- Separate program made available by NCAR/ACD
	- Global data with base resolution of  $\sim 1$  km
		- Leef Area Index, vegetation type, emission factors
	- Steps:

.

- Download MEGAN code from NCAR/ACD
	- megan\_bio\_emiss.tar
	- megan.data.tar.
		- (when uncompressed  $\sim$  28 GB)

http://acd.ucar.ued/~guenter/MEGAN/MEGAN.html

- Option 4 (bio emiss opt = 3): MEGAN
	- Steps:
		- Compile megan bio emiss
		- Create wrfbiochemi d01 data file using:
			- wrfinput,
			- RAW MEGAN data files,
			- settings in megan bio emiss.input file
		- View wrfbiochemi d01 data file to verify data is correct.

http://acd.ucar.ued/~guenter/MEGAN/MEGAN.html

## WRF/Chem

## Biomass Burning Emissions

- 2 choices for biomass burning emissions
- Option 1: No biomass emissions (biomass burn opt  $=$ 0):
	- No additional input data files.
- Option 2 (biomass burn  $opt = 1$ ):
	- Use prep\_chem\_sources program to read WFABBA, or MODIS data
	- Convert binary data to wrffirechemi\_d01 input file
	- Data read in through auxinput7 when running real.exe

## WRF/Chem Dust Emissions

- 2 choices for dust emissions
- Option 1: No dust emissions (dust opt  $= 0$ ):
	- No additional input data files.
- Option 2 (dust  $opt = 1$ ):
	- Need to include surface erosion data in WPS
	- Use new GEOGRID table for running geogrid.exe
	- Dust data included in wrfinput file
- Work tutorial exercise 3 for more information.

## WRF/Chem

## GOCART Background Data

- Includes DMS as well as GOCART
	- From running prep\_chem\_sources with GOCART included
	- Planned to be moved to WPS
- Run prep chem sources program to produce external binary data files
- Convert binary data files to WRF input files
	- chem opt = 300 or 301 and/or dmsemis opt=1
- Data read by real.exe through auxinput8
	- File name wrfchemi gocart bg d01

#### WRF/Chem B.C.s

#### **WRF-ARW Modeling System Flow Chart**

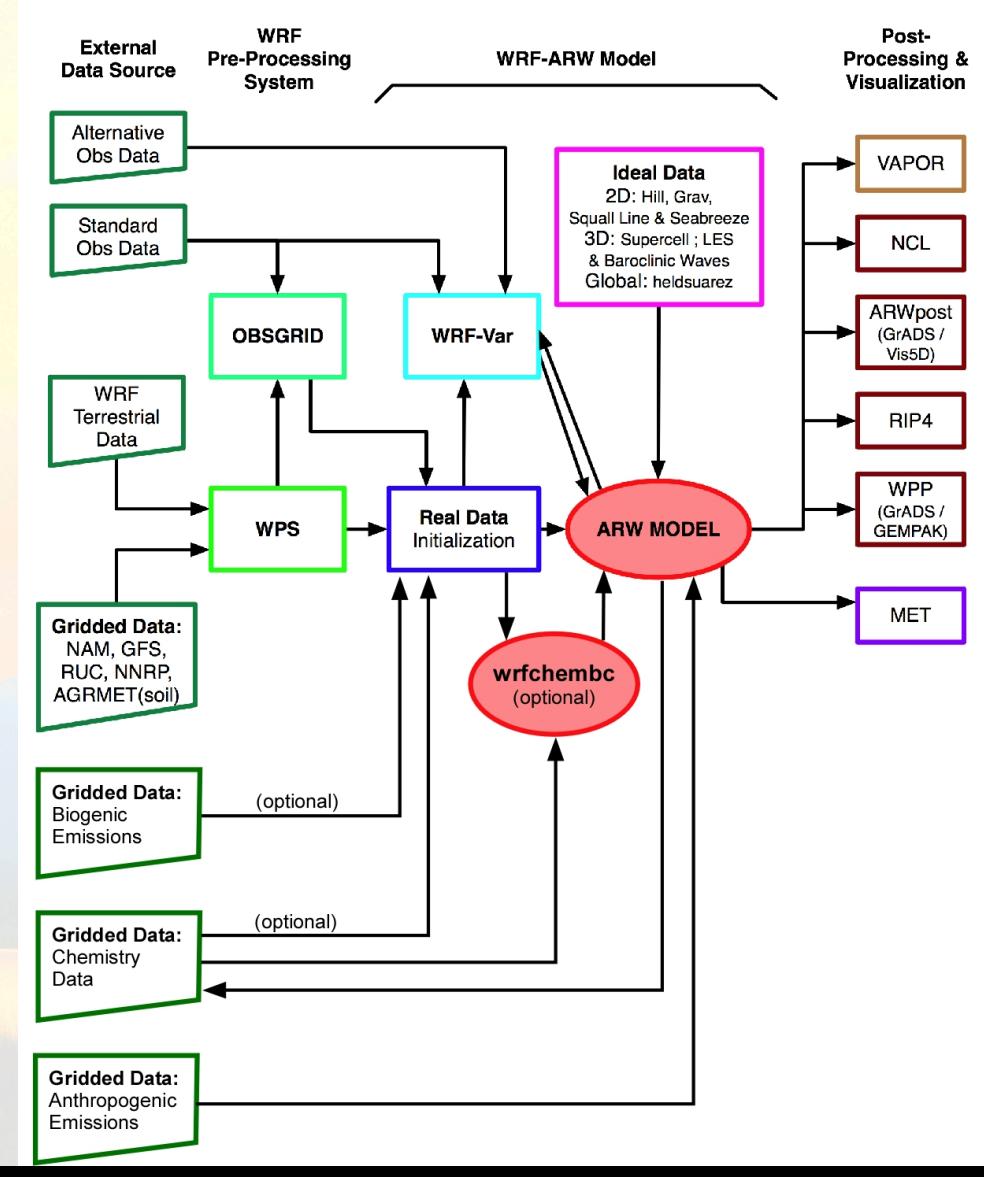

- External tools under development to provide global model data as BC and initial conditions
- Test program available: wrfchembc (Rainer Schmitz Univ. of Chile<sup>)</sup>
	- Available code runs with MPI-MATCH & RAQMS data
	- Adds lateral boundary data for chemical species to wrfbdy\_d01
	- User specifies which chemical species to use
		- Need to choose chemical species from global model
		- Need to speciate global model data for WRF/Chem chemistry
		- Requires knowledge from user regarding chemistry (not turn-key)
- wrfinput d01 not modified
	- Can result in differences near boundaries at start of simulation

- Other groups are exploring other possible ways to generate input/B.C. data for WRF/Chem
	- NCAR/ACD has a program available if using MOZART
- MOZBC sets space and time-varying chemical initial (IC) and boundary conditions (BC)
	- global model output (MOZART-4 or CAM-Chem)

MOZBC : http://www.acd.ucar.edu/wrf-chem/download.shtml

MOZART data (2004-2008):

http://www.acd.ucar.edu/wrf-chem/mozart.shtml

Note: MOZART/CAM-Chem data are interpolated only in space.

• Program will fill the chemical fields in your wrfinput  $d$ <nn> and wrfbdy  $d$ <nn> files with global model output.

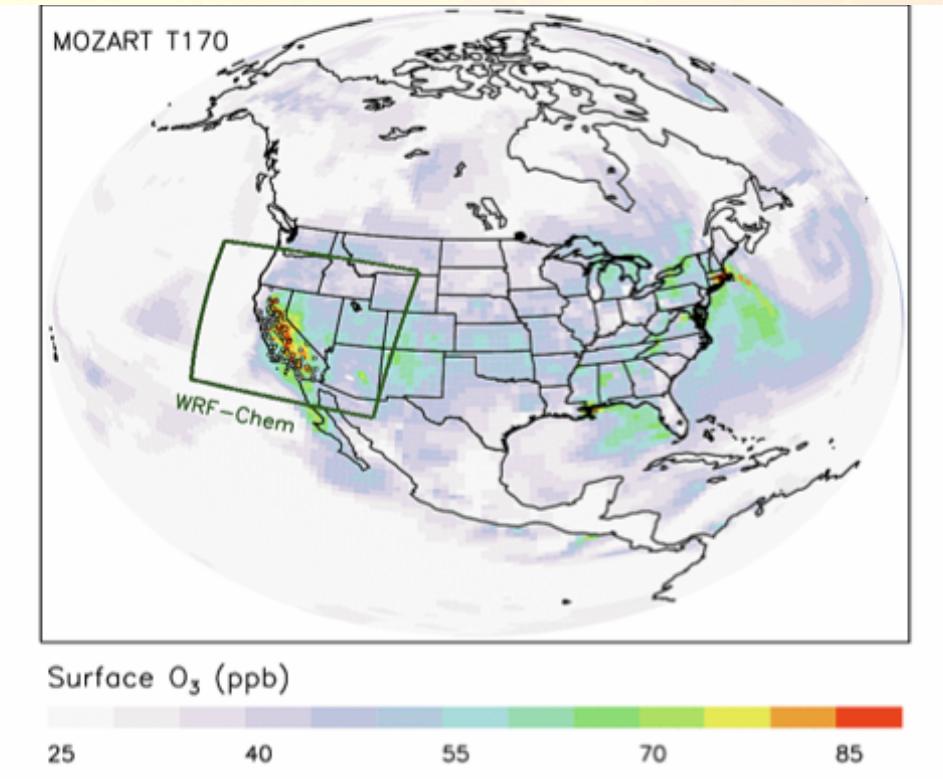

• To enable chemical IC and BC when running WRF-Chem set in namelist.input: *have\_bcs\_chem = .true.* 

- What if you have different GCM data?
- Methodology is the same
	- Read global model chemistry data
	- Skip over if not a desired chemistry species
	- Determine grid point location on WRF/Chem grid
	- If at boundary, interpolate data to WRF/Chem grid
	- Once completed reading/interpolating global data:
		- Open wrfbdy\_d01 data file
		- Write boundary data to wrfbdy\_d01

### WRF/Chem Simulation

#### **WRF-ARW Modeling System Flow Chart**

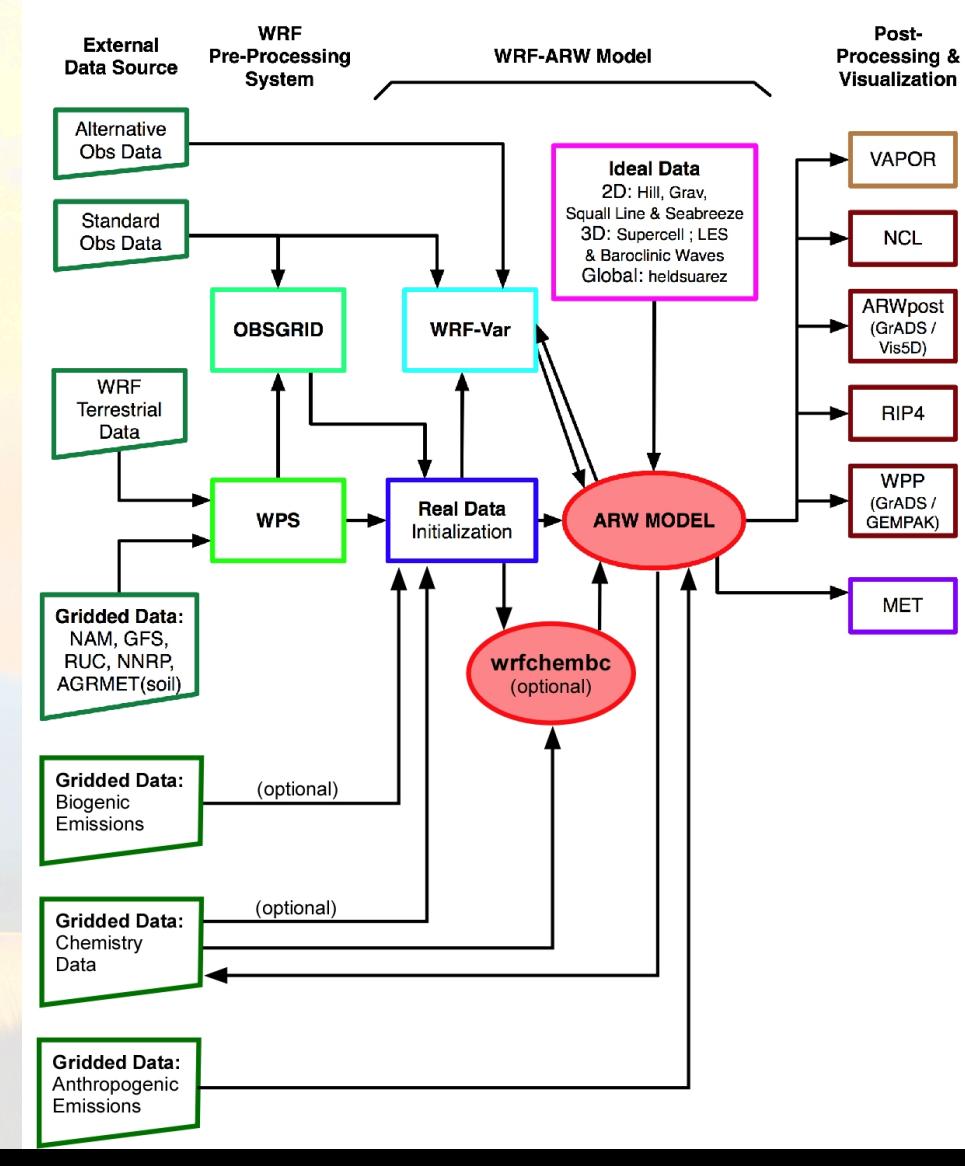

- **Time control namelist options**
- A few of the Chemistry namelist options – More details provided in Chapter 4 of User's Guide

- Time control namelist
	- Chemistry input fields come in through auxiliary input ports
	- Biogenic emissions use auxinput 6 for example

#### &time\_control

…

auxinput6\_interval\_m  $= 1440$ ,  $\text{io\_form\_auxinput6}$  = 2,

 $auxinput6\_inname$  = 'wrfbiochemi\_d<domain>,

#### Recall: Defining a variable-set for an I/O stream

• **Fields are added to a variable-set on an I/O stream at compile-time with Registry** 

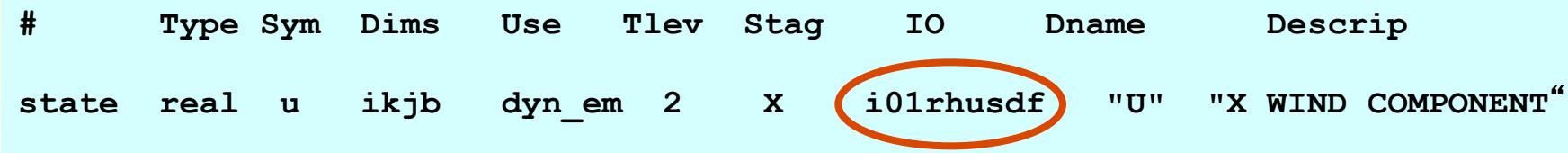

*IO* is a string that specifies if the variable is to be subject to initial, restart, or history I/ O. The string may consist of '**h**' (subject to history I/O), '**i**' (initial dataset), or '**r**' (restart dataset). The 'h', 'r', and 'i' specifiers may appear in any order or combination.

The ʻh' and ʻi' specifiers may be followed by an optional integer string consisting of ʻ0', ʻ1', … , ʻ9' Zero denotes that the variable is part of the principal input or history I/O stream. The characters '1' through '9' denote one of the auxiliary input or history I/O streams.

### WRF/Chem Registry

#### Thus, in registry.chem

# additional arrays needed for biomass burning emissions input

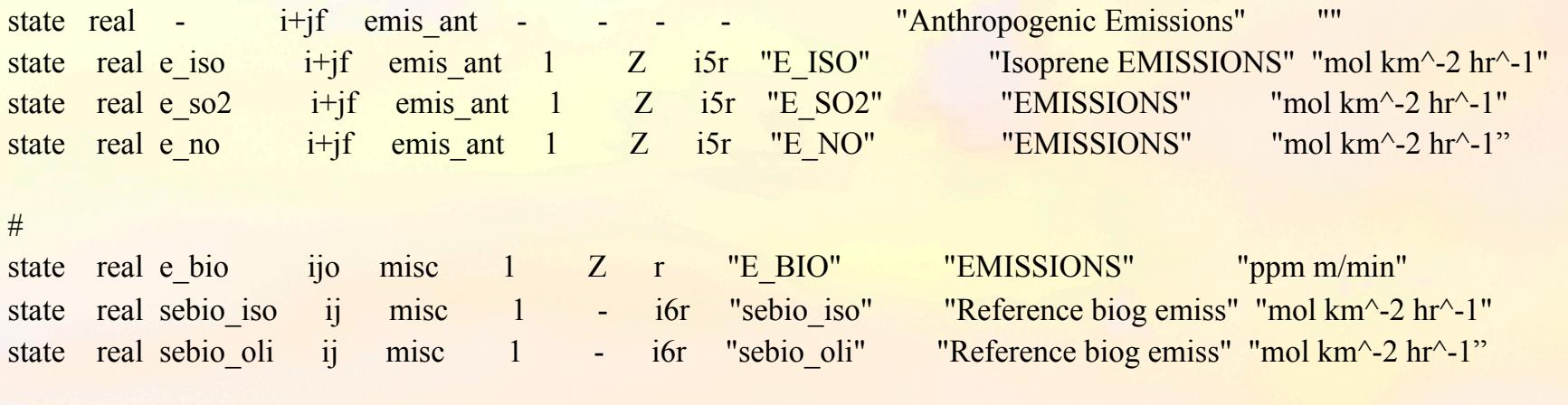

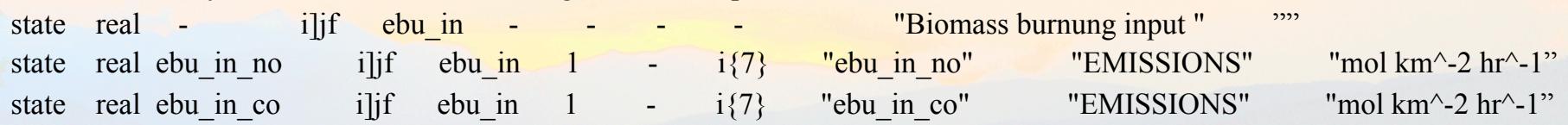

# Input for GOCART: Background chemistry, erodible surface emissions map state real backg oh ikj misc 1 - i8r "BACKG OH" "Background OH " "volume mixing ratio" state real backg h2o2 ikj misc 1 - i8r "BACKG\_H2O2" "Background H2O2" "volume mixing ratio"

- For the chemistry variables to come in via auxiliary port
	- Registry set for input via auxiliary port

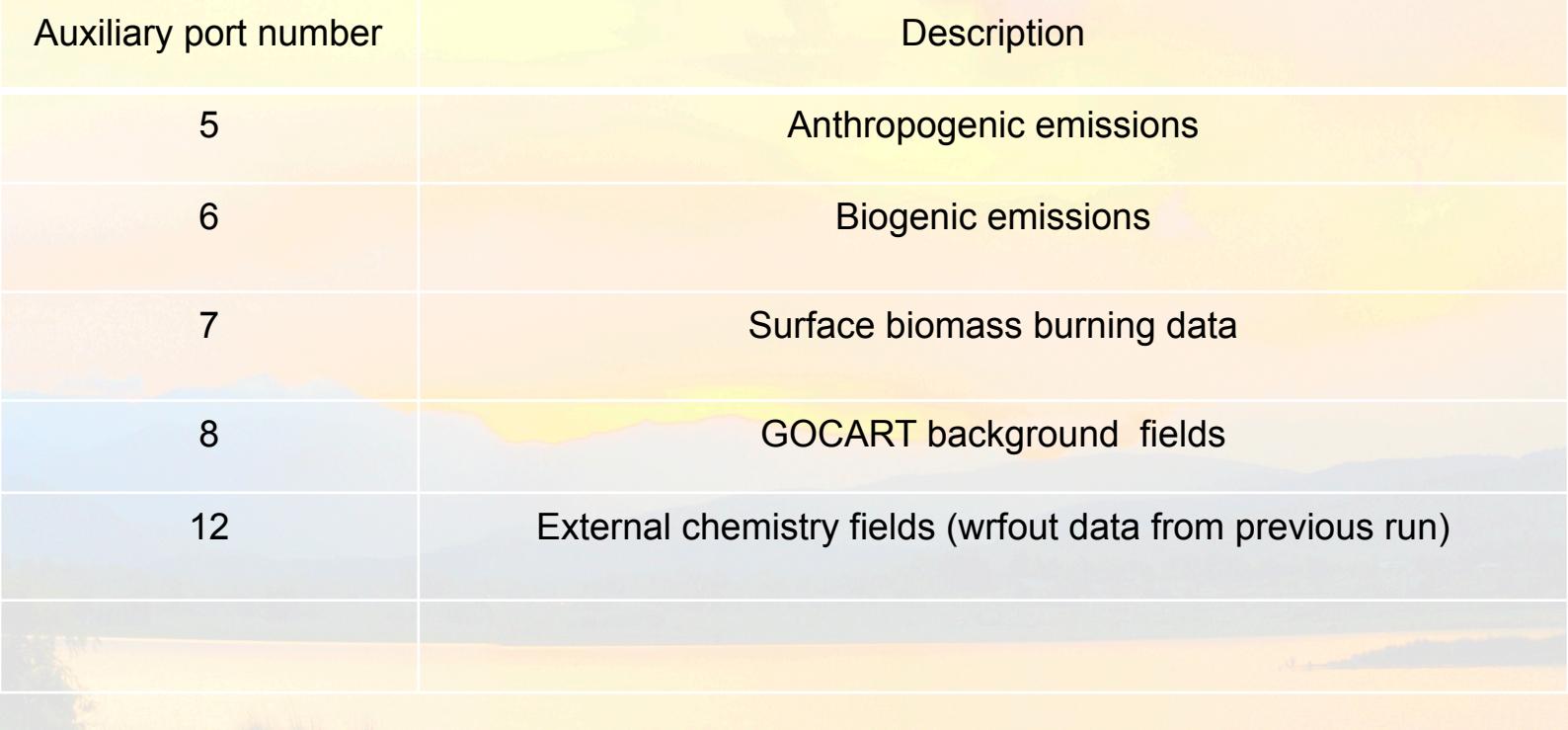

- For the chemistry variables to come in via auxiliary ports (cont.)
	- Namelist set in time\_control

#### &time\_control

…

auxinput5 interval m  $= 60$ , auxinput7 interval m  $= 1440$ , auxinput8 interval m  $= 1440$ , io form auxinput2  $= 2$ , io form auxinput5  $= 2$ , io\_form\_auxinput6  $= 2$ , io form auxinput7  $= 2$ , io form auxinput8  $= 2$ , io form auxinput12  $= 0$ ,

auxinput6 inname = 'wrfbiochemi\_d<domain>, auxinput7\_inname = 'wrffirechemi\_d<domain>,  $auxinput8\_inname$  = 'wrfchemi\_gocart\_bg\_d<domain>,

- Time control namelist options
- **A few of the Chemistry namelist options** 
	- More details provided in Chapter 4 of User's Guide

• Chemistry control namelist

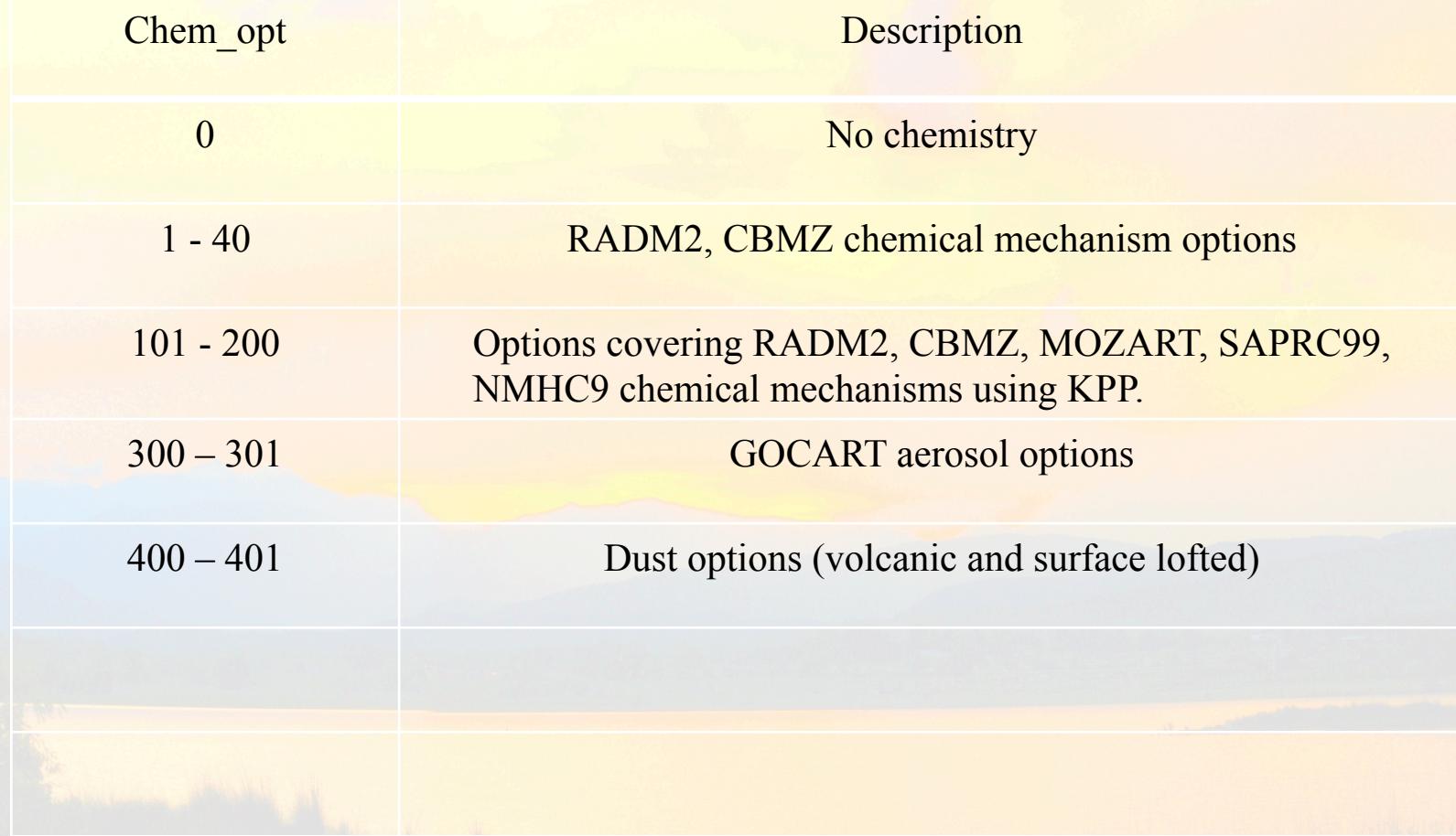

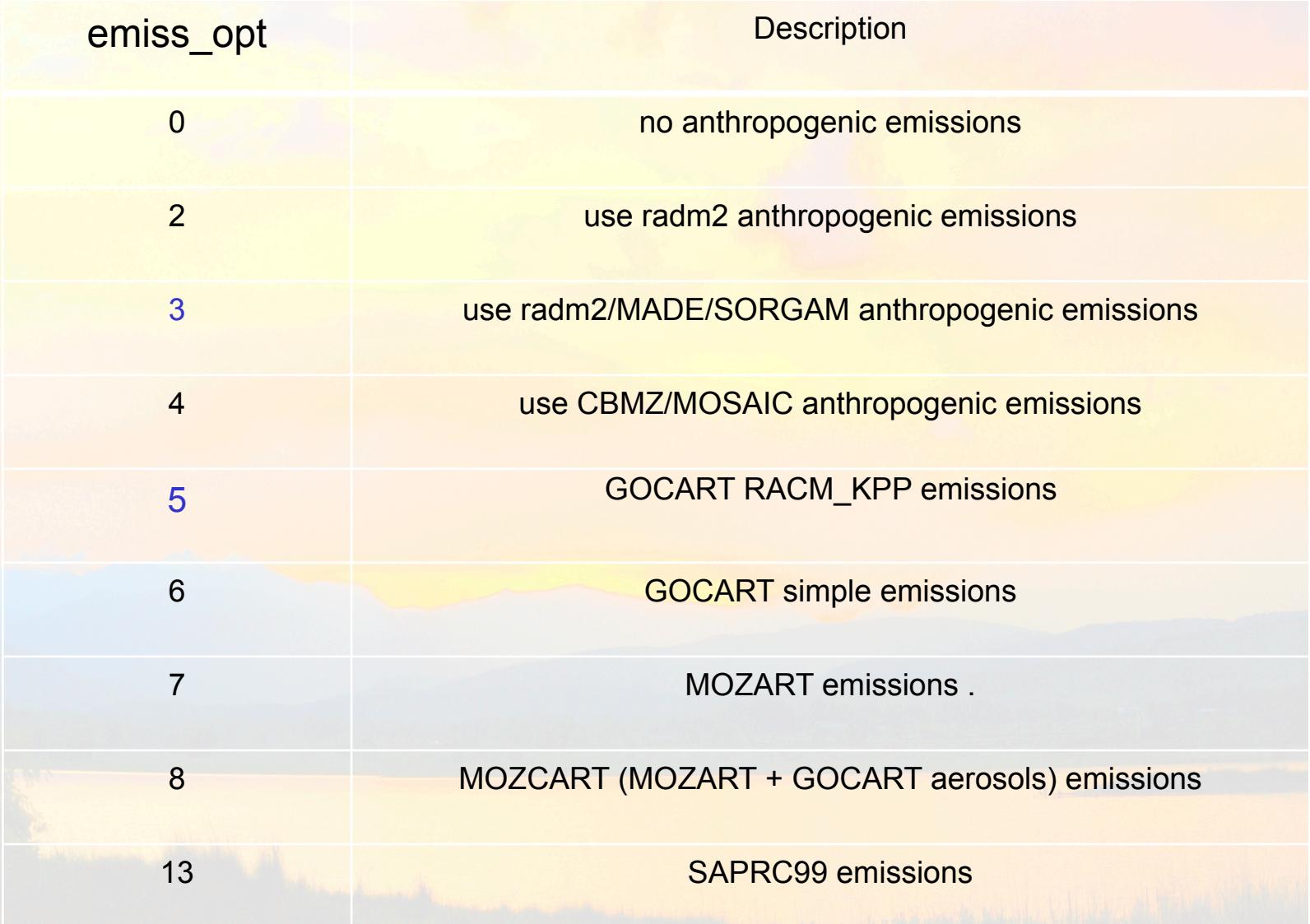

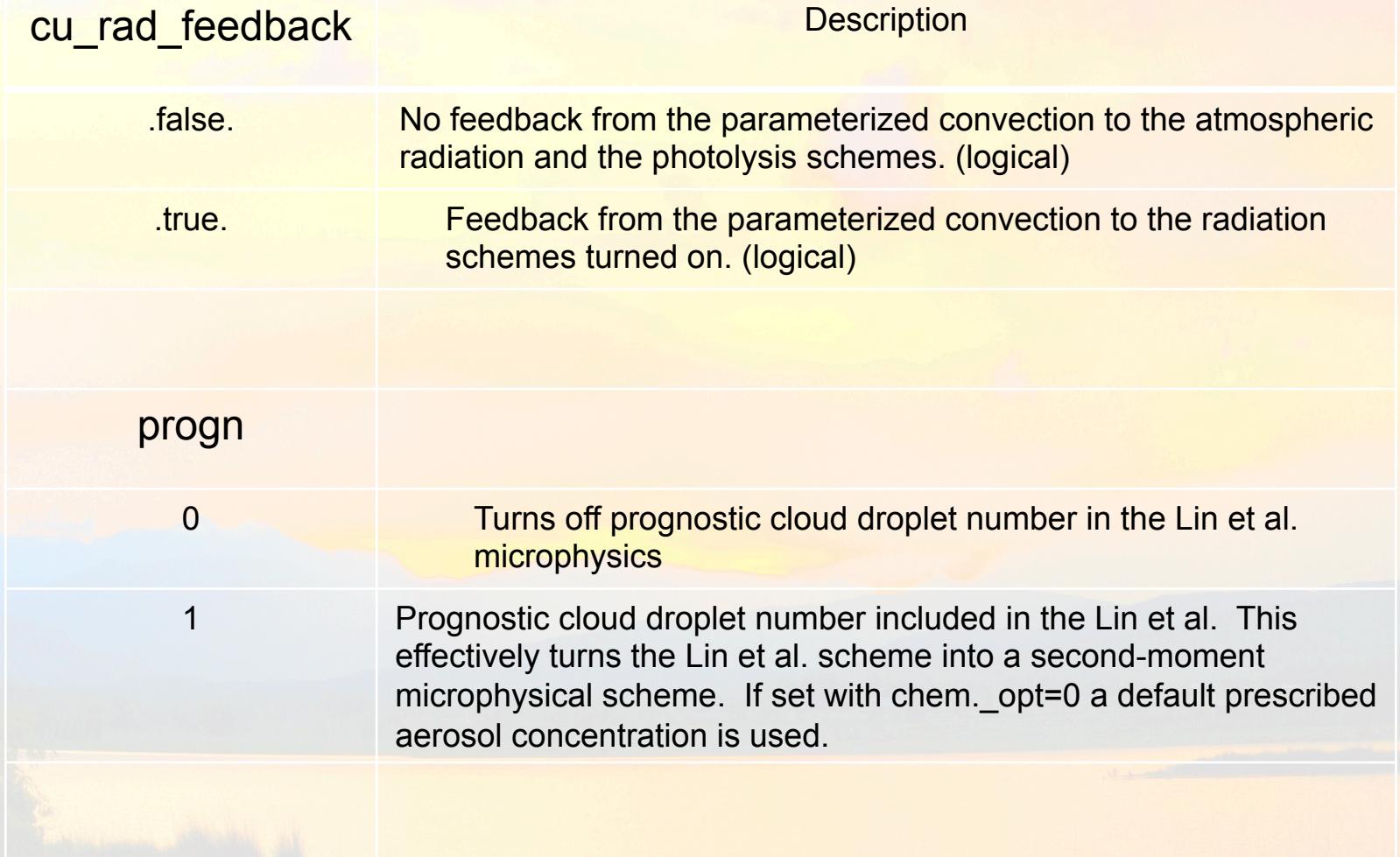

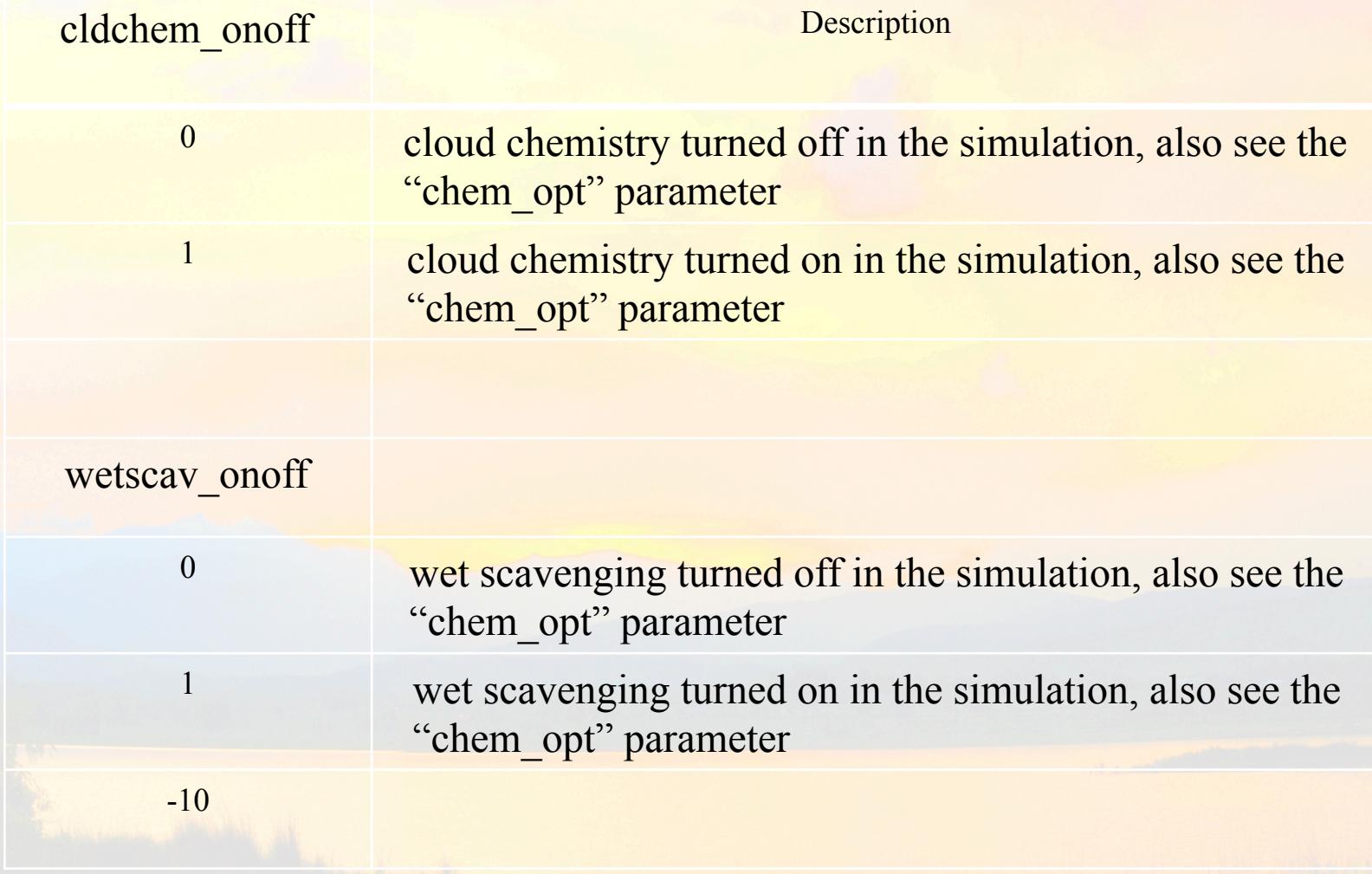

## WRF/Chem Chemical Data Input

- No chemical initial analysis derived from observations
	- There are no daily 3-D observations (with the exception of a few special occasions)
	- Default initial state for N. America summer (chem in  $opt = 0$ )
- Use forecast for initial chemical fields
	- Works well as lower tropospheric air quality mostly depends on emissions
	- real.exe reads in forecast data through auxinput12 (chem in  $opt = 1$ )

#### **WRF-ARW Modeling System Flow Chart**

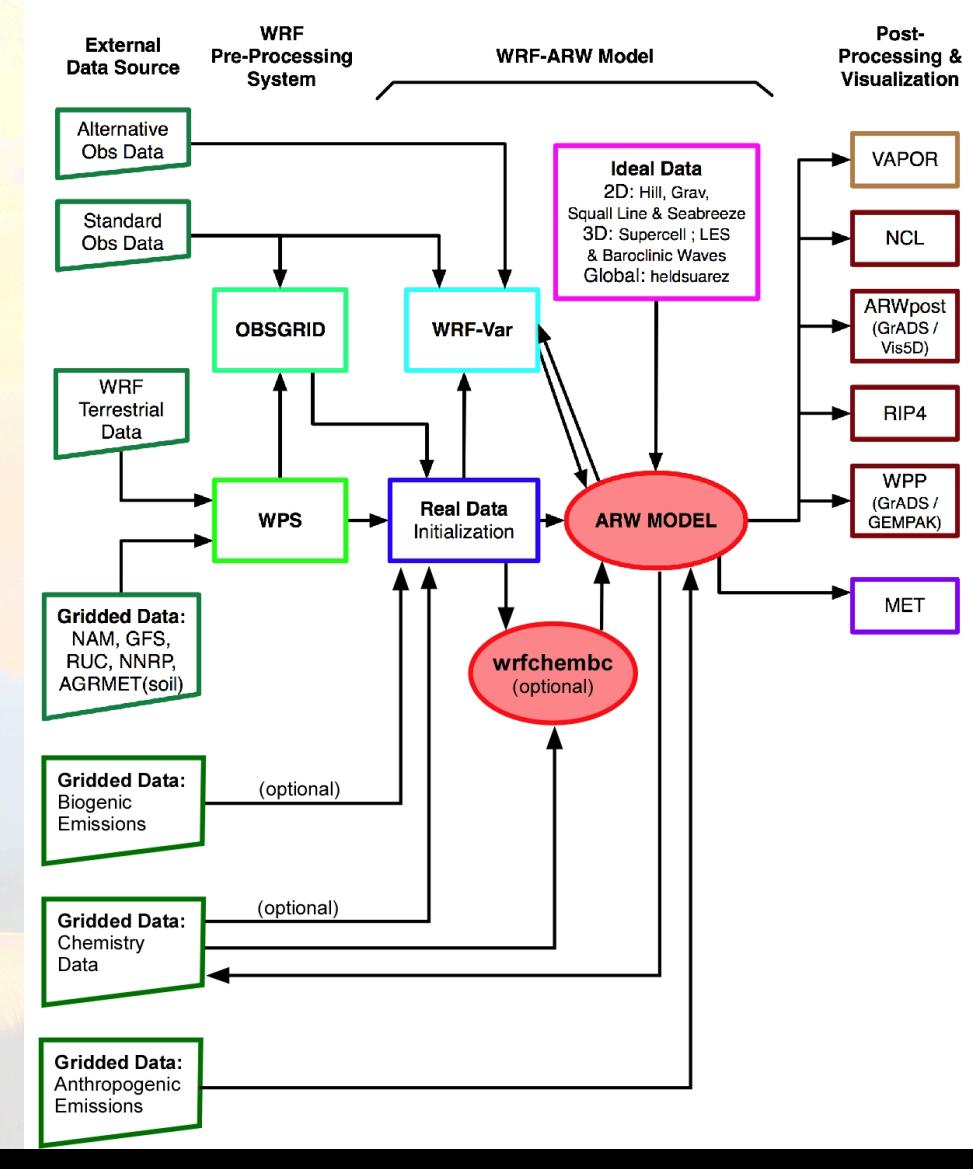

## WRF/Chem Chemical Data Input

- Methodology
	- Set namelist option chem in  $opt = 1$ 
		- Update dates/times of simulation in namelist.input for your forecast
	- Copy or link wrfout file to a "wrf\_chem\_input" data file
	- Set auxinput12 namelist options
- ln –s \$outdir/wrfout\_d01\_2007-06-15-12:00:00 wrf\_chem\_input\_d01
	- When you run real.exe
		- A message indicates that model is being initialized with previous forecast

Step 1: run case without chemistry

Get copy of WRF/Chem code in your home directory

 cp -R /wrfhelp/SOURCE\_CODE/WRFV3\_CHEM/WRFV3/ WRFV3 The tutorial code is pre-compiled (skip section 1 in the quick start guide).

- Get WPS met data into your WRFV3/test/em\_real directory tar -xf /wrfhelp/DATA/WRF-CHEM\_WPS/met\_em.d01.2008071412.tar
- Set options in namelist.input
- Run real.exe with the chemistry turned off (quick start guide #2). (Save the wrfinput  $d01$  data file for use later on. )
- Set the namelist input options

Step 2: Get emissions for your domain

- Set hourly wind profile for plume rise calculation (wind speed and elevation)
- Set vertical levels for your domain (elevation array zfa)
- Compile and run the emiss  $v03.F$  program (quick start #3)

INTEGER  $\therefore$  iproj = 2 REAL ::  $\text{rekm} = 6371$ . REAL  $:: dx = 60.E3$ REAL  $\therefore$  dxbigdo = 60.E3 REAL  $\therefore$  xlate = 40.00 REAL  $\therefore$  xlonc = -115.00 REAL ::  $clat1 = 40.00$ REAL  $\therefore$  clat2 = -999. INTEGER  $\therefore$  inest1 = 0 REAL  $\therefore$  xnesstr = 1.00 REAL  $\therefore$  ynesstr = 1.00 INTEGER  $::$  il = 40 INTEGER  $::$   $il = 40$ INTEGER  $::$  istart = 12 INTEGER  $\therefore$  maxhr = 03

Step 2: Get emissions for your domain (cont.)

- Keep the wrfinput file for your meteorology only run
- Set namelist options
	- Auxiliary input stream 5 for anthropogenic emissions
		- auxinput5 interval  $= 60$
		- io form auxinput5  $= 2$
		- chem opt  $= 2$
		- emiss opt=3
- Run convert emiss.exe
	- Normally produces wrfem 00to12Z and wrfem 12to24Z binary data files.
	- Tutorial example will produce only 1 file (wrfem\_12to24Z )

- Edit the namelist input file to your test em real directory
	- Watch auxinput5\_interval, io\_form\_auxinput5, chem\_opt
- run convert emiss.exe and verify that your emissions file name
	- wrfchemi\_12z\_d01
- Edit namelist.input file in WRFV3/test/em\_real to set chem opt, etc.
- run wrf.exe and verify results.

- Step 3: Run real.exe to include chemistry
- If including fixed surface emissions (biogenic, fire, GOCART background, etc.):
	- Set namelist options to include additional inputs
		- Auxinput 6 biogenic emissions
		- Auxinput7 biomass burning emissions
		- Auxinput8 GOCART background fields
		- Auxinput12 Include previous run's chemistry fields
- Run real.exe
	- Get wrfinput d01 and wrfbdy files with chemistry fields
	- Should get messages showing chemistry is in run.

- Step 4: Run wrf.exe to produce wrfout data files
	- Set namelist options to include additional inputs
		- Auxinput5 anthropogenic emissions
	- Turn off namelist options that are excluded
		- Auxinput7 biomass burning emissions
		- Auxinput8 GOCART background fields
		- Auxinput12 Include previous run's chemistry fields
	- Should get messages regarding the reading of
		- Anthropogenic emissions
		- If you do not get these messages, an error is likely

## After Running WRF/Chem

- Check the text output
	- Make sure you are getting the messages you expect
	- Look for any warning/error messages
- Check the model output (neview)
	- Confirm that emissions data is being read into simulation
		- Error in kemit will result in no anthropogenic emissions data
		- Error in chem opt, io form auxinput5? Other namelist options?
- Make plots of simulation results

#### WRF/Chem Visualization

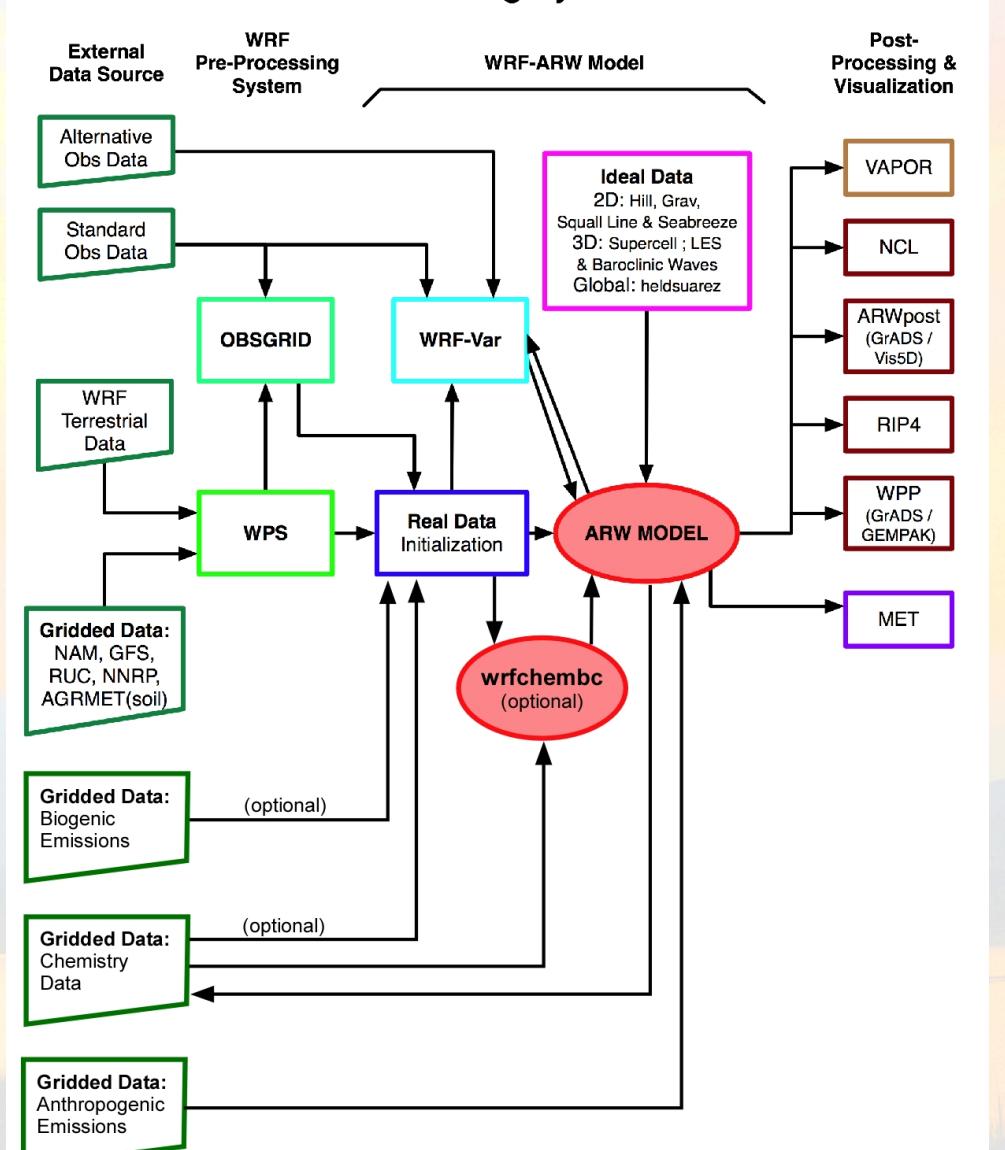

#### **WRF-ARW Modeling System Flow Chart**

### WRF/Chem Visualization

- Your favorite netCDF data file viewer to examine results
	- ncview, ncbrowse, etc.
- Other standard WRF visualization tools work with the chemistry variables as well as the meteorology
	- ARWpost (NCL, VIS5D)
	- Grads
	- Etc.

#### WRF/Chem Exercises

• Now you do it! Several exercises are located on the WRF/ Chem web page (linked to on tutorial web page).

First exercises: Building and using anthropogenic emissions

- 1 NEI emissions
	- USA only, but need to understand methodology)
- 2 Global emissions
	- Includes building GOCART, biomass burning emissions
	- Most likely choice for domains outside USA

#### WRF/Chem Exercises

#### • 3 – Dust only simulation

- Use global dust erosion data set
- May2010 dust transport event
- $\bullet$  4 Full interactive physics
	- understand namelist choices
- 5 Edit registry.chem and add a new output variable
- Use quick start guide (Appendix A) and User's Guide (and ask for help)

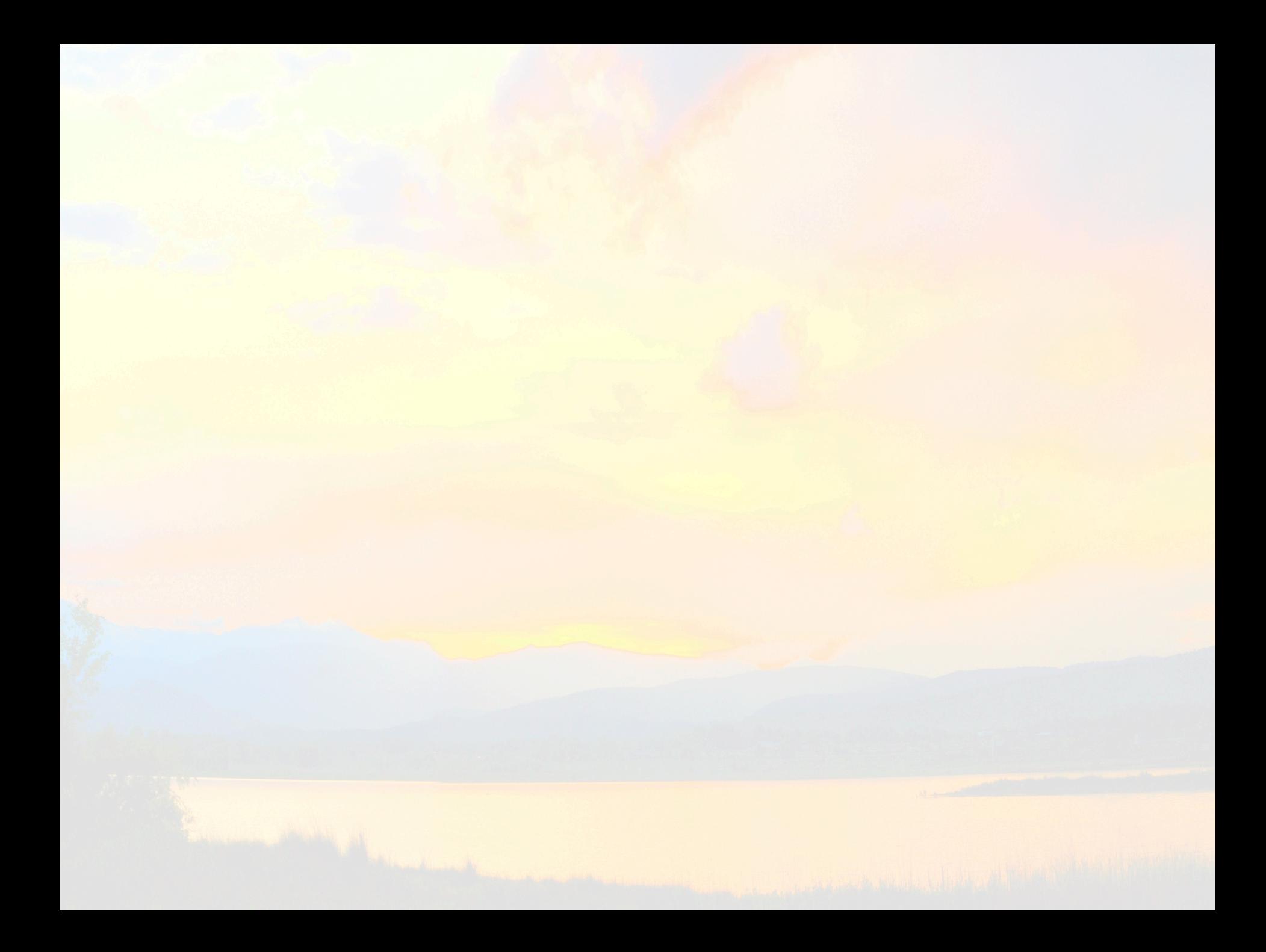